**Александрова Татьяна Владимировна,**

Магистрант, Санкт-Петербургский государственный Электротехнический университет «ЛЭТИ»

## **ИСПОЛЬЗОВАНИЕ ПРОГРАММЫ MATLAB ДЛЯ РАБОТЫ С МЕТОДОМ FUZZY LOGIC USING MATLAB TO WORK WITH THE FUZZY LOGIC METHOD**

**Аннотация:** В данной статье рассматривается использование программы MATLAB для работы с методом нечеткой логики (Fuzzy Logic). Описывается, как можно создавать и анализировать нечеткие системы с помощью инструментов MATLAB, включая создание нечетких наборов данных, определение нечетких правил и проведение нечеткой инференции. Рассматриваются основные функции и инструменты MATLAB, которые облегчают работу с нечеткой логикой, а также примеры использования для решения конкретных задач.

**Abstract:** This article discusses the use of the MATLAB program to work with the fuzzy logic method (Fuzzy Logic). Describes how you can create and analyze fuzzy systems using MATLAB tools, including creating fuzzy data sets, defining fuzzy rules, and performing fuzzy inference. Discusses the main functions and tools of MATLAB that make it easier to work with fuzzy logic, as well as examples of use for solving specific problems.

**Ключевые слова:** Нечеткая логика, нечеткое множество, нечеткие системы, инструменты MATLAB.

**Keywords:** Fuzzy logic, fuzzy set, fuzzy systems, MATLAB tools.

Для применения системы нечеткого вывода в интерактивном режиме в работе будет использоваться пакет Fuzzy Logic Toolbox программы MATLAB, предназначенный для графической реализации алгоритмов нечеткой логики.

Для примера использования пакета Fuzzy Logic Toolbox программы MATLAB, рассмотрим следующую задачу: насколько будет изменяться прибыль магазина в зависимости от изменения ассортимента одежды и качества обслуживания клиентов?

Основываясь на логике, представим зависимость трех переменных (прибыль, ассортимент и качество ткани) следующим образом:

1. Если ассортимент одежды маленький и качество ткани плохое – прибыль магазина будет маленькой.

2. Если качество ткани хорошее, но маленький ассортимент, то прибыль магазина будет средней.

3. Если ассортимент большой и хорошее качество ткани, то прибыль магазина будет большой.

Объекты FIS

Системы нечеткого вывода можно представить с помощью объектов mamfis, sugfis, mamfistype2 и sugfistype2. Эти объекты содержат всю информацию о системе нечеткого вывода, включая имена переменных, определения функций принадлежности (MF) и методы нечеткого вывода. Каждая FIS сама по себе представляет собой иерархию объектов.

Ниже представлен алгоритм создания кода для анализа зависимости входных и выходных переменных методом нечеткой логики.

Создадим FIS полностью из командной строки.

1. Во-первых, создадим Mamdani FIS, указав его имя.

2. Добавим входные переменные «ассортимент» и «качество».

3. Чтобы получить высокоуровневое представление о нечеткой системе из командной строки, будем использовать функции функции plotfis, plotmf и gensurf. Отображает всю систему в виде блок-схемы.plotfis (рис. 1).

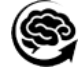

fis = mamfis("Name","storeprofit");  $\mathbf{1}$  $\overline{2}$ fis =  $addInput(fis, [0 10], "Name", "range");$  $\overline{3}$ fis =  $addInput(fis, [0 10], "Name", "quality");$  $plotfis(fis)$  $\overline{4}$ 

**Рисунок 1 – Ввод входных переменных**

Получаем блок-схему связи входных и выходных переменных (рис. 2).

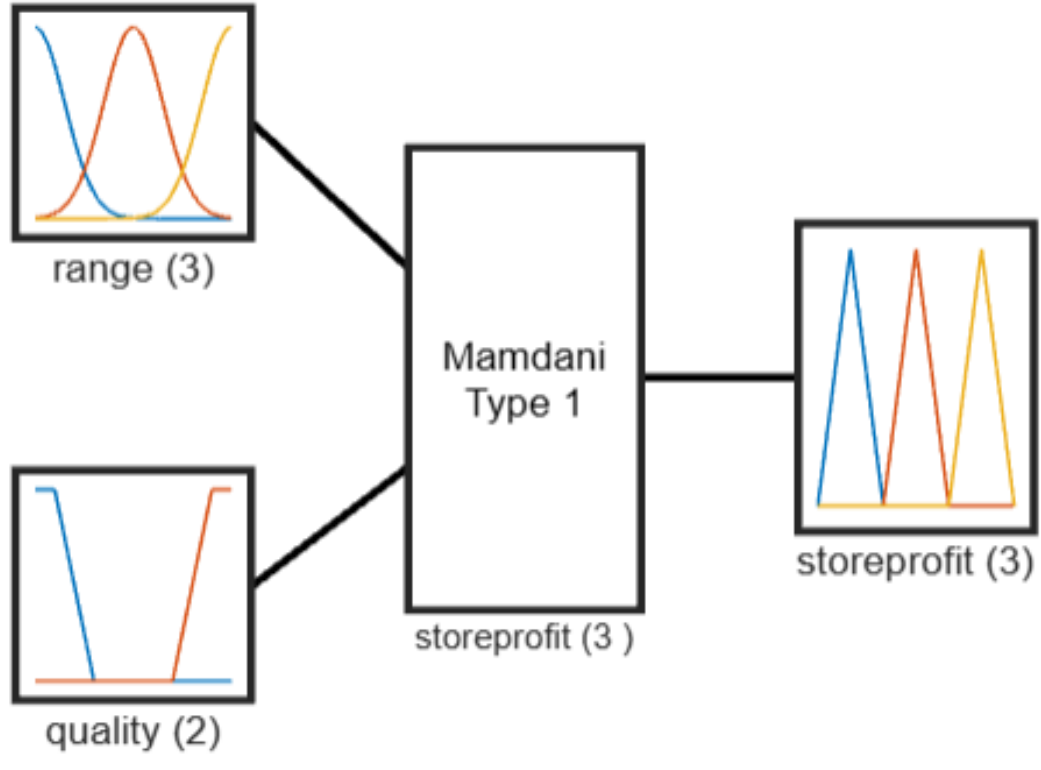

**Рисунок 2 – Блок-схема связи входных и выходных переменных**

4. Добавим функции принадлежности для каждого из уровней ассортимента товаров с помощью функций принадлежности по Гауссу через функцию gaussmf к следующим показателям: «маленький», «средний», «большой».

5. Добавим функции принадлежности для каждого из уровней качества одежды, используя трапециевидные функции принадлежности через функцию trapmf. Используемые критерии: «плохое», «среднее», «хорошее» (рис. 3).

6. Отразим функции принадлежности для первой входной переменной.plotmf (рис. 4).

Аналогичным образом отразим функции принадлежности для второй входной переменной (рис. 5).

**Рисунок 3 – Характеристика переменных**

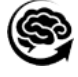

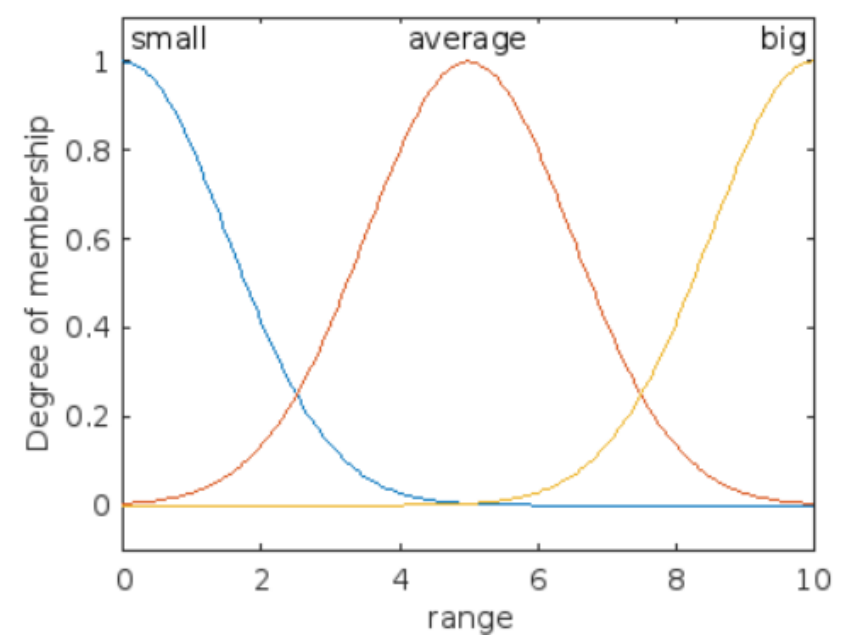

**Рисунок 4 – Гауссова функция принадлежности для критерия "Ассортимент"**

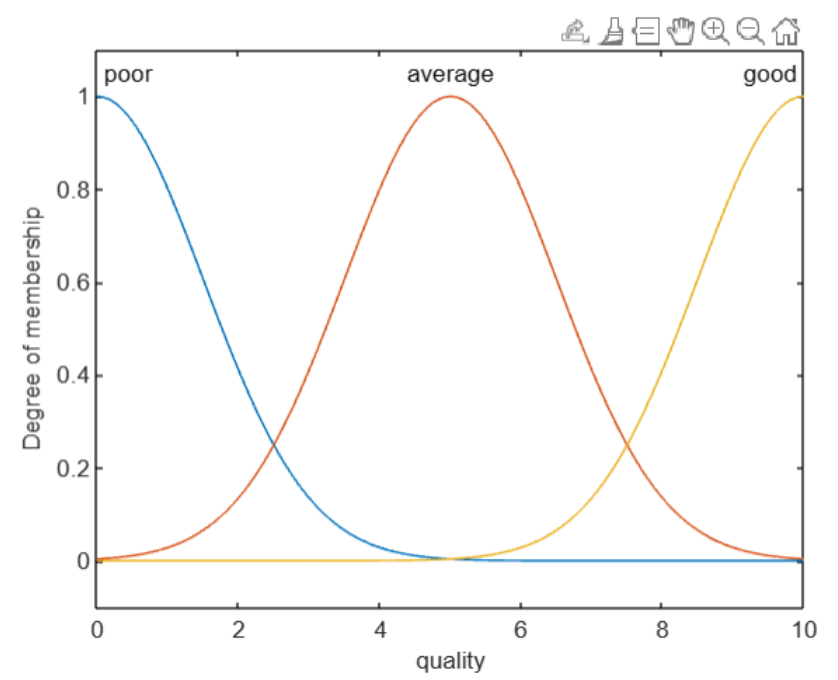

**Рисунок 5 – Гауссова функция принадлежности для критерия "Качество"**

7. Опишем выходную переменную и добавим три критерия оценивания: прибыль магазина «маленькая», «средняя», «большая». Для этого используем функцию trimf (рис. 6).

8. Используем функцию plotmf (fis,"output",1) для описания выходной переменной (рис. 7).

| 15 | $f$ is = addOutput(fis, $[0 30]$ , "Name", "storeprofit");             |
|----|------------------------------------------------------------------------|
| 16 | fis = $addMF(fis, "storeprofit", "trimf", [0 5 10], "Name", "small");$ |
| 17 | fis = addMF(fis,"storeprofit","trimf", [10 15 20],"Name","average");   |
| 18 | $f$ is = addMF(fis,"storeprofit","trimf", $[20 25 30]$ ,"Name","big"); |
| 19 | plotmf(fis,"output",1)                                                 |

**Рисунок 6 – Описание выходной переменной и критерии ее оценивания**

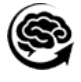

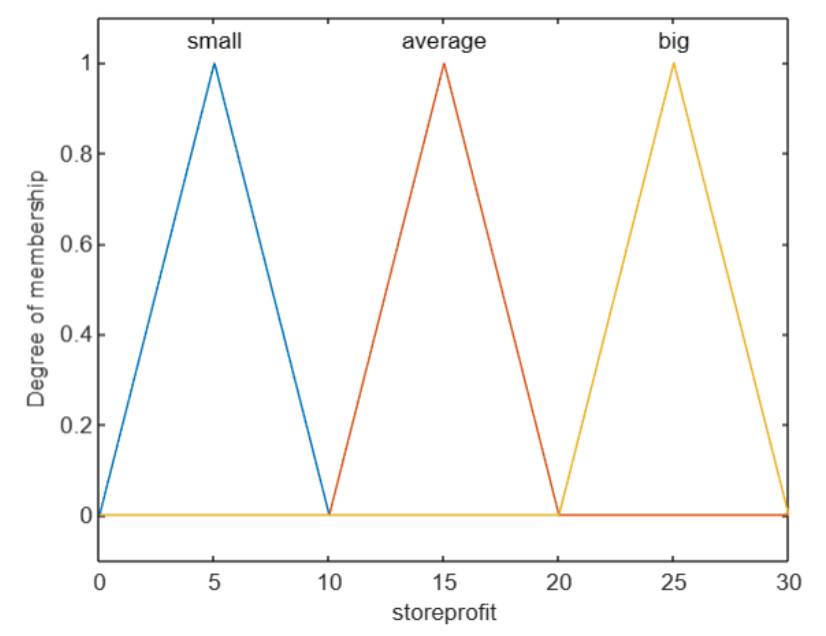

**Рисунок 7 – Графическое описание выходной переменной**

9. Для построения графика разброса значений, используем функцию gensurf (fis). Функция строит график выходных данных FIS для любой одной или двух входных переменных.gensurf (рис. 9).

Укажем следующие три правила для FIS в виде числового массива (рис. 8):

- если (ассортимент маленький) или (качество плохое), то (прибыль маленькая);
- если (ассортимент средний) или (качество среднее), то (прибыль средняя);
- если (ассортимент большой) или (качество хорошее), то (прибыль большая).

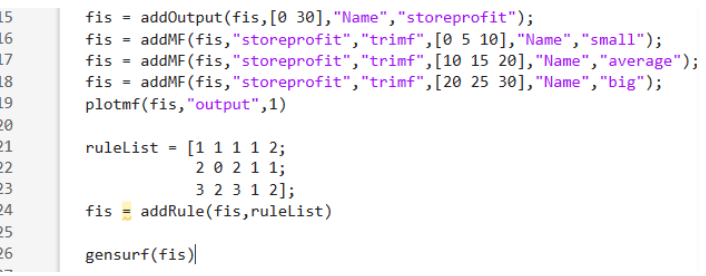

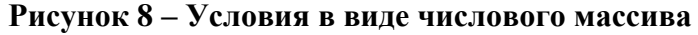

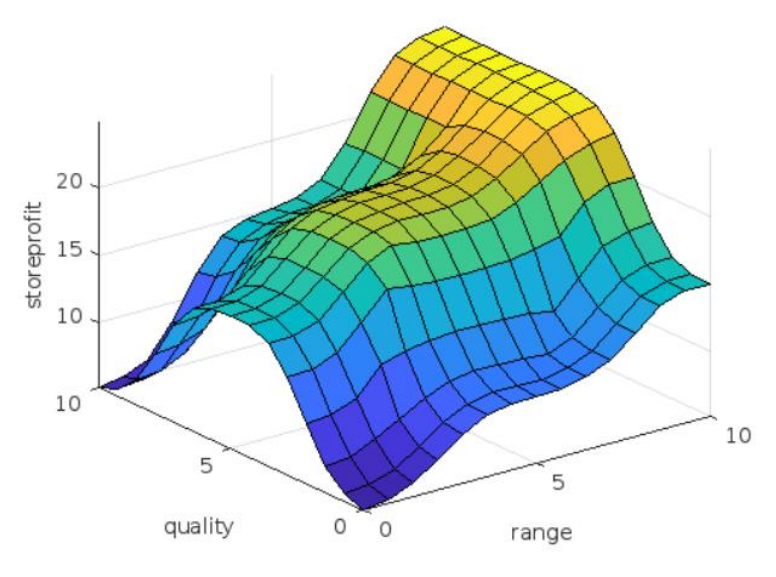

**Рисунок 9 – График разброса значений**

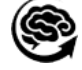

## **Список литературы:**

1. Ануфриев, И. Е. Самоучитель MatLab 5.3/6.x / И. Е. Ануфриев. – СПб.: БХВПетербург, 2002. – 736 с.

2. Гареева Г.А. Основы программирования в MATLAB: учебно-методическое пособие / Гареева Г.А., Григорьева Д.Р. – Набережные Челны: Изд-во Набережночелнинского института КФУ, 2019. – 104 с.

3. Мэтьюз, Дж. Г. Численные методы. Использование MATLAB: пер. с англ. / Дж. Г. Мэтьюз, К. Д. Финк. – 3-е изд. – М.: Издательский дом "Вильямс", 2001. – 720 с.

4. Леоненков, А. Нечѐткое моделирование в среде MATLAB и fuzzyTECH / А. Леоненков. – СПб.: БХВ-Петербург, 2003. – 736 с

5. Язык программирования MATLAB: метод. указания к лабораторным работам / сост.: В. В. Регеда, О. Н. Регеда. – Пенза: Изд-во ПГУ, 2019. − 92 с.

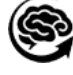